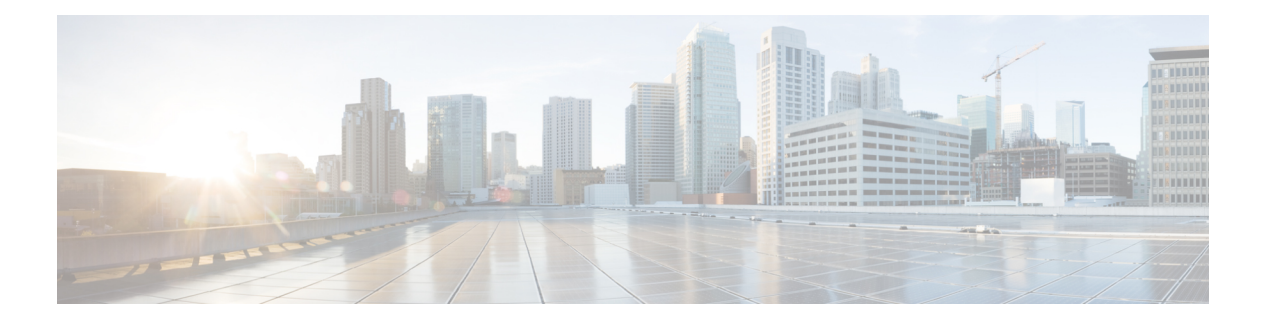

# **RMON** の設定

RMON は、各種のネットワーク エージェントおよびコンソール システムがネットワーク モニ タリング データを交換できるようにするための、Internet Engineering Task Force(IETF)標準 モニタリング仕様です。RMON のアラームとイベントを使用し、Cisco SAN-OS Release 2.0(1b) 以降または Cisco NX-OS Release 4.1(3) 以降のソフトウェアが動作する Cisco MDS 9000 ファミ リ スイッチを監視できます。

- RMON [について](#page-0-0) (1ページ)
- [デフォルト設定](#page-2-0) (3 ページ)
- RMON の設定 (4 [ページ\)](#page-3-0)
- RMON [設定の確認](#page-5-0) (6 ページ)
- [その他の参考資料](#page-6-0) (7 ページ)
- RMON [の機能の履歴](#page-6-1) (7 ページ)

## <span id="page-0-0"></span>**RMON** について

スイッチでは RMON はデフォルトでディセーブルに設定されており、イベントまたはアラー ムは設定されていません。

Cisco MDS 9000 ファミリのすべてのスイッチは、次の RMON 機能(RFC 2819 で定義)をサ ポートしています。

- アラーム:指定された期間、特定の管理情報ベース(MIB)オブジェクトを監視します。 MIB オブジェクトの値が指定された値(上昇しきい値)を超えた場合、アラーム状態が セットされ、条件がどれだけ長い時間存在したかにかかわらず1つのイベントだけをトリ ガーします。MIBオブジェクトの値が特定の値(下限しきい値)を下回った場合、アラー ム状態がクリアされます。これにより、上昇しきい値を再度超えた場合に、再度アラーム がトリガーされます。
- イベント:アラームによってイベントが発生したときのアクションを決定します。アク ションは、ログ エントリ、SNMP トラップ、またはその両方を生成できます。

エージェントおよび管理応報にちては、「*Cisco MDS 9000 Family MIB Quick Reference.*」を参照 してください

SNMP互換性ネットワーク管理ステーションに関する詳細は、「SystemManagementConfiguration Guide, Cisco DCNM for SAN」を参照してください。

SNMP セキュリティに関連する CLI の設定については、 を参照してください。

### **RMON** 設定情報

スイッチでは RMON はデフォルトでディセーブルに設定されており、イベントまたはアラー ムは設定されていません。RMONアラームおよびイベントを設定するには、CLIまたはSNMP 互換ネットワーク管理ステーションを使用します。

RMON のネットワーク管理機能を活用するために、ネットワーク管理ステーション(NMS) で追加の汎用 RMON コンソール アプリケーションを使用することを推奨します。「System Management Configuration Guide, Cisco DCNM for SAN」を参照してください。

### しきい値マネージャを使用した **RMON** 設定

スイッチでは RMON はデフォルトでディセーブルに設定されており、イベントまたはアラー ムは設定されていません。RMONのアラームおよびイベントを設定するには、CLIを使用する か、Device Manager の Threshold Manager を使用します。

Threshold Monitor では、選択した統計情報が設定されたしきい値を超えた場合に、SNMP イベ ントをトリガーするか、メッセージをログに取得できます。RMONでは、これを上昇しきい値 と呼びます。設定可能な内容は次のとおりです。

- 変数:しきい値を設定する統計情報。
- 値:アラームをトリガーする変数の値。この値は、Device Manager が変数を連続して 2 度 ポーリングしたときの差分です。
- サンプル:変数の連続する2度のポーリングの間のサンプル周期(秒単位)。サンプル周 期は、変数が通常の動作状態でしきい値を超えないように選択してください。
- 警告:Device Manager によって使用される、トリガーされたアラームの重大度を示す警告 レベル。これは、RMON に対する DCNM-SAN と Device Manager の拡張です。

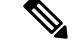

任意の種類の RMON アラーム(absolute または delta、rising threshold または falling threshold) を設定するには、[Threshold Manager]ダイアログボックスで[More]をクリックします。これら の高度なアラーム タイプを設定する前に、RMON がこれらの概念を定義する方法について理 解しておく必要があります。RMONアラームの設定方法については、RMON-MIB (RFC2819) を参照してください。 (注)

ヒント

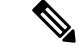

RMON MIB オブジェクトにアクセスするために、スイッチ上で SNMP を設定することも必要 です。 (注)

### **RMON** アラーム設定情報

Threshold Manager では、RMON しきい値とアラームを設定する、一般的な MIB オブジェクト のリストが提供されています。アラーム機能は、特定の MIB オブジェクトを指定された間隔 でモニタし、指定された値(上昇しきい値)でアラームをトリガーし、別の値(下限しきい 値)でアラームをリセットします。

また、任意の MIB オブジェクトにアラームを設定できます。指定する MIB は、標準のドット 付き表記 (ifInOctets.167772161616777216の場合、1.3.6.1.2.1.2.2.1.14.16777216 16 16777216) の 既存の SNMP MIB でなければなりません。

次のいずれかのオプションを使用して、MIB 変数を監視する間隔 (1~4294967295 秒) を指 定します。

- Use the **delta** option to test the change between samples of a MIB variable.
- Use the **absolute** option to test each MIB variable directly.
- Use the **delta** option to test any MIB objects that are counters.

The range for the **rising threshold** and **falling threshold** values is -2147483647 to 2147483647.

 $\bigwedge$ 

注意 は、 **rising**より**threshold**小さい必要があります。 **falling threshold**

次のパラメータを任意で指定することもできます。

- 上限および下限しきい値が指定値を超えた場合に発生させるイベント番号。
- アラームのオーナー

# <span id="page-2-0"></span>デフォルト設定

<span id="page-2-1"></span>表 1 : RMON [のデフォルト設定値](#page-2-1) (3 ページ) スイッチのすべての RMON 機能のデフォル ト設定値を示します。

#### 表 **<sup>1</sup> : RMON** のデフォルト設定値

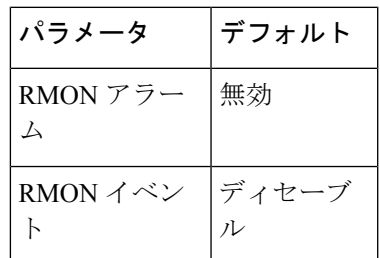

## <span id="page-3-0"></span>**RMON** の設定

スイッチでは RMON はデフォルトでディセーブルに設定されており、イベントまたはアラー ムは設定されていません。

### **SNMP** の **RMON** トラップの設定

SNMP 構成の RMON トラップを有効にするには、次の手順を実行します。

### 始める前に

正常に機能させるため、RMON 構成の SNMP 構成では、RMON トラップを有効にする必要が あります。

手順

ステップ **1** switch# **configure terminal**

コンフィギュレーション モードに入ります。

#### ステップ **2** switch(config)# **snmp-server enable traps rmon**

RMON トラップのタイプを有効にします。

RMON MIB オブジェクトにアクセスするために、スイッチ上で SNMP を設定するこ とも必要です。 (注)

### **RMON** アラームの設定

RMON アラームを有効にするには、次の手順を実行します。

手順

ステップ **1** switch# **configure terminal**

コンフィギュレーション モードに入ります。

ステップ **2** switch(config)# **rmon alarm 20 1.3.6.1.2.1.2.2.1.14.16777216 2900 delta rising-threshold 15 1 falling-threshold 0 owner test**

> Configures RMON alarm number 20 to monitor the 1.3.6.1.2.1.2.2.1.14.16777216 once every 900 seconds until the alarm is disabled and checks the change in the variables rise or fall. 値が 15 以上の MIB カウ ンタの増加を示した場合、アラームが発生します。そのアラームによってさらにイベント番号

1が発生します。イベント番号1は、RMONイベントコマンドで設定されています。使用でき るイベントは、ログ エントリまたは SNMP トラップです。MIB 値の変化が 0 の場合、アラー ムはリセットされ、再び発生が可能になります。

次の RMON イベントを設定することもできます。 (注)

- イベント 1:致命的
- イベント 3:エラー
- イベント 4:警告
- イベント 5:情報

### ステップ **3** switch(config)# **no rmon alarm 2**

アラーム テーブルから指定されたエントリを削除します。

### **RMON** イベントの設定

RMON イベントを有効にするには、次の手順を実行します。

手順

#### ステップ **1** switch# **configure terminal**

コンフィギュレーション モードに入ります。

#### ステップ **2** switch(config)# **rmon event 2 log trap eventtrap description CriticalErrors owner Test2**

CriticalErrorsを定義するRMONイベント番号2を作成し、アラームによるイベント発生時にロ グエントリを生成します。ユーザTest2が、このコマンドによってイベントテーブルに作成さ れる行を所有します。次の例の場合も、イベント発生時に SNMP トラップが生成されます。

- 次の RMON イベントを設定することもできます。 (注)
	- イベント 1:致命的
	- イベント 3:エラー
	- イベント 4:警告
	- イベント 5:情報

### ステップ **3** switch(config)# **no rmon event 5**

RMON イベント テーブルからエントリを削除します。

## <span id="page-5-0"></span>**RMON** 設定の確認

RMON の設定情報を表示するには、次のいずれかの作業を行います。

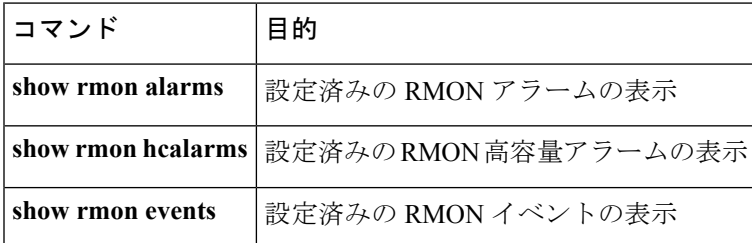

これらのコマンドの出力に表示されるフィールドの詳細については、「[CiscoMDS9000NX-OS](http://www.cisco.com/c/en/us/support/storage-networking/mds-9000-nx-os-san-os-software/products-command-reference-list.html) [Command](http://www.cisco.com/c/en/us/support/storage-networking/mds-9000-nx-os-san-os-software/products-command-reference-list.html) Reference」を参照してください。

<span id="page-5-1"></span>Use the **show rmon** and **show snmp** commands to display configured RMON and SNMP information (see [設定済みの](#page-5-1) RMON アラーム (6 ページ) and [設定済みの](#page-6-2) RMON イベント (7 ページ)).

#### 設定済みの **RMON** アラーム

次の例では、設定済みの RMON アラームを表示します。

#### switch# **show rmon alarms**

```
Alarm 1 is active, owned by admin
Monitors 1.3.6.1.2.1.2.2.1.16.16777216 every 1 second(s)
Taking delta samples, last value was 0
Rising threshold is 1, assigned to event 0
Falling threshold is 0, assigned to event 0
On startup enable rising or falling alarm
```
#### 確認済みの **RMON** 大容量アラーム

次の例では、確認済みの RMON 大容量アラームが表示されます。

#### switch# **show rmon hcalarms**

```
High Capacity Alarm 10 is active, owned by Testuser
Monitors 1.3.6.1.2.1.31.1.1.1.6.16785408 every 300 second(s)
Taking absolute samples, last value was 0 (valuePositive)
Rising threshold low is 4294967295 & high is 15 (valuePositive)
Rising threshold assigned to event 1
 Falling threshold low is 0 & high is 0 (valueNotAvailable)
Falling threshold assigned to event 0
On startup enable rising alarm
Number of Failed Attempts is 0
```
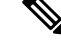

(注)

高容量RMONアラームは、CISCO-HC-ALARM-MIBを使用して設定できます。詳細に ついては、「*Cisco MDS 9000* シリーズ *MIB Quick Reference*」を参照してください。

#### <span id="page-6-2"></span>設定済みの **RMON** イベント

次の例では、設定済みの RMON イベントを表示します。

```
switch# show rmon events
Event 2 is active, owned by Test2
Description is CriticalErrors
Event firing causes log and trap to community eventtrap, last fired 0
Event 500 is active, owned by admin
Description is
Event firing causes log, last fired 138807208
```
## <span id="page-6-0"></span>その他の参考資料

RMON の実装に関する詳細情報については、次の項を参照してください。

#### **MIB**

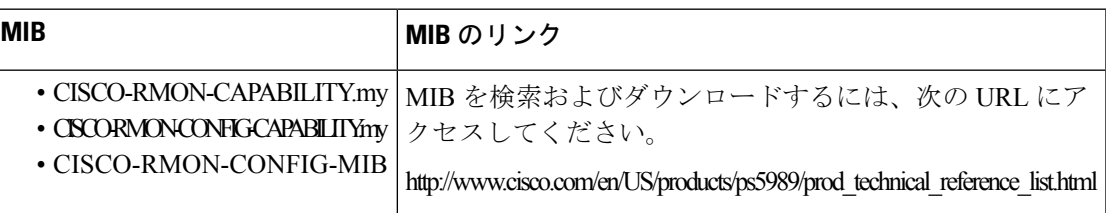

# <span id="page-6-1"></span>**RMON** の機能の履歴

次の表に、この機能のリリース履歴を示します。リリース 3.x 以降のリリースで導入または変 更された機能のみが表に記載されています。

#### 表 **2 : RMON** の機能の履歴

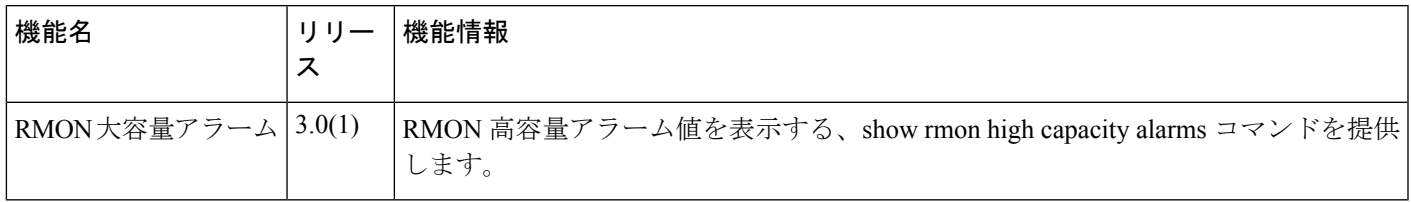

**RMON** の機能の履歴

I